| Edit View Higtory Bookmarks Iools Help<br>Forest-PLUS: Program Data × + |                                                                                         |          |                |         | x t |
|-------------------------------------------------------------------------|-----------------------------------------------------------------------------------------|----------|----------------|---------|-----|
| Scf.carbon2markets.org/cas/login/                                       | ⊽ C Q Search                                                                            | + 1      | 合自 🐁           | - 1 6 9 |     |
| Forest Carbon MRV System                                                |                                                                                         |          |                |         |     |
| Forest-PLUS: Program Data Manager                                       | ient System - Log In                                                                    |          |                |         |     |
| Welcome to the Forest-PLUS Program Dat                                  | management Systems.                                                                     |          |                |         |     |
| You must first obtain a user ID and passwo                              | d to access the system. Please contact Jay Samek at User Services by email at samekjay@ | msu.edu. |                |         |     |
|                                                                         | Access to Forest-PLUS Program DMS Online Tools                                          |          |                |         |     |
|                                                                         | Username: Password:                                                                     |          |                |         |     |
|                                                                         |                                                                                         |          |                |         |     |
| 8                                                                       | Login                                                                                   |          |                |         |     |
|                                                                         |                                                                                         |          |                |         |     |
|                                                                         |                                                                                         |          |                |         |     |
| URL: ask                                                                |                                                                                         |          |                |         |     |
| Username: ask                                                           |                                                                                         |          |                |         |     |
| Oscinanic. ask                                                          |                                                                                         |          |                |         |     |
| Password: ask                                                           |                                                                                         |          |                |         |     |
|                                                                         |                                                                                         |          |                |         |     |
|                                                                         |                                                                                         |          |                |         |     |
|                                                                         |                                                                                         |          |                |         |     |
|                                                                         |                                                                                         |          | 1ICHIGAN STATE |         |     |

| Eile Edit View Higtory Bookmarks Iools Help<br>Forest Carbon MRV System × + |                                                 |                                            |                          |           |
|-----------------------------------------------------------------------------|-------------------------------------------------|--------------------------------------------|--------------------------|-----------|
| Core/splash/                                                                |                                                 | ⊽ C Search                                 | ◆ 合 ☆ 自 🐁                | - 4 6 9 = |
| 💋 Project Menu 🗸 Fores                                                      | t Carbon MRV System                             |                                            | Utilities + FOR837Demo + |           |
| 💋 Demo Project Costa Rica                                                   | Velcome                                         |                                            |                          |           |
| + Create Project                                                            |                                                 |                                            |                          |           |
| Forest Carbon MRV System                                                    |                                                 |                                            |                          |           |
| Welcome to the Forest Carbon                                                | MRV System.                                     |                                            |                          |           |
| Please click the Project Menu dr                                            | op-down 🖉 in the top-left corner to create a ne | ew project, or select an existing project. |                          |           |
|                                                                             |                                                 |                                            |                          | J         |
|                                                                             |                                                 |                                            |                          |           |

| Project Menu Forest Carbon MRV System     Demo Project Costa Rica     Velcome     Create Project   Forest Carbon MRV System   Welcome to the Forest Carbon MRV System.   Please click the Project Menu drop-down in the top-left corner to create a new project, or select an existing project. | Scf.carbon2m | markets.org/core/splash/                | ⊽ C Q Search |                          |
|----------------------------------------------------------------------------------------------------|--------------|-----------------------------------------|--------------|--------------------------|
| Velcome      Velcome      Velcome      Welcome to the Forest Carbon MRV System.                                                                                                    | ۶            | Project Menu - Forest Carbon MRV System |              | Utilities + FOR837Demo + |
| Forest Carbon MRV System         Welcome to the Forest Carbon MRV System.                                                                                                    |              |                                         |              |                          |
| Welcome to the Forest Carbon MRV System.                                                                                                    |              |                                         |              |                          |
|                                                                                                    |              |                                         |              |                          |
|                                                                                                    |              |                                         |              |                          |

Forest Carbon MRV System gcf.carbon2markets.org/core/project/add/

| Eile         Edit         View         Higtory         Bookmarks         Iools         Help           Image: Forest Carbon MRV System         X         +         +         +         +         +         +         +         +         +         +         +         +         +         +         +         +         +         +         +         +         +         +         +         +         +         +         +         +         +         +         +         +         +         +         +         +         +         +         +         +         +         +         +         +         +         +         +         +         +         +         +         +         +         +         +         +         +         +         +         +         +         +         +         +         +         +         +         +         +         +         +         +         +         +         +         +         +         +         +         +         +         +         +         +         +         +         +         +         +         +         +         +         +         +                                                                                                    |                                   |                      |             |          |         |      | 1   |   | X |
|----------------------------------------------------------------------------------------------------|-----------------------------------|----------------------|-------------|----------|---------|------|-----|---|---|
| Image: Sector of the sector of the sector |                                   | ▼ C Search           | •           | <b>^</b> | ☆ 自     | •    | - 1 | 6 |   |
| Project Menu     Forest Carbon M     Forest Carbon MRV System / Welcome     Forest Carbon MRV System     Welcome to the Forest Carbon MRV Syste     Please click the Project Menu drop-down a                                                                                                    | IRV System<br>Create Pro<br>Name: | Close Create Project | Utilities - | FOF      | 1837Der | no - |     |   |   |

| Eile         Edit         View         Higtory         Bookmarks         Tools         Help            Edit         My Project         ×         + |                          |                            |                              |
|----------------------------------------------------------------------------------------------------|--------------------------|----------------------------|------------------------------|
| gcf.carbon2markets.org/core/edit_project/58/                                                                                                    |                          | ⊽ C ] Q. Search            | = 🧕 🖉 ト 👍 🏠 ト 🗍 🖶            |
| 🖉 My Project , Forest Car                                                                                                    | rbon MRV System          |                            | Utilities + FOR837Demo +     |
| Forest Carbon MRV System / Pro                                                                                                    | oject Information / Edit |                            |                              |
| Project Information                                                                                                    | Edit Project Information | Review Project Information |                              |
| Project Documents                                                                                                    | Project Information      |                            |                              |
| Sampling Design                                                                                                    | Region:                  |                            | <b>_</b>                     |
| <ul><li>Mapping</li><li>Measuring</li></ul>                                                                                                    | Country:                 |                            | ۲.                           |
| The Emissions Calculator                                                                                                    | Climate Zone:            |                            | ×                            |
| Reporting                                                                                                    | Moisture Zone:           |                            | •                            |
| Project Settings                                                                                                    | Soil Type:               |                            | •                            |
|                                                                                                    | Туре:                    |                            |                              |
|                                                                                                    | Abstract:                |                            |                              |
|                                                                                                    |                          |                            |                              |
|                                                                                                    |                          |                            | <u>.</u>                     |
|                                                                                                    | Duration:                |                            |                              |
|                                                                                                    | Contact Information      |                            |                              |
| Forest Carbon MRV System                                                                                                    |                          |                            | MICHIGAN STATE<br>UNIVERSITY |

Ŧ

| dit My Project × +<br>gcf.carbon2markets.org/core/edit_project/58/ | ▼ C Q Search ↓ 合 ☆ 自 % ▼ 水 😋 ❷        |
|--------------------------------------------------------------------|---------------------------------------|
| My Project - Forest Carbon MRV System                              | Utilities r FOR837Demo r              |
|                                                                    |                                       |
|                                                                    |                                       |
| Duration:                                                          |                                       |
| Contact Information                                                |                                       |
| Manager/Contact Perso<br>Email:                                    | pn:                                   |
| Telephone Number:                                                  |                                       |
| Mail Address 1:                                                    |                                       |
| Mail Address 2: Optional<br>City:                                  |                                       |
| State/Province/Region:                                             | · · · · · · · · · · · · · · · · · · · |
| Zipcode:                                                           |                                       |
| Country:                                                           |                                       |
|                                                                    | Update Project Cancel Edit            |
| Forest Carbon MRV System                                           | Michigan State<br>UNUVERSITY          |

| Project Cost × + 2markets.org/core/review_project/55/ |                              | ▼ C Q. Search                 |                          |
|-------------------------------------------------------|------------------------------|-------------------------------|--------------------------|
|                                                       |                              |                               |                          |
| Demo Project Costa Rica                               | Forest Carbon MRV System     |                               | Utilities r FOR837Demo r |
| Forest Carbon MRV System / P                          | Project Information / Review |                               |                          |
|                                                       |                              |                               |                          |
| Project Information                                   | Edit Project Information     | roject Information            |                          |
| Project Documents                                     | Project Related Information  |                               |                          |
| ♥ Sampling Design                                     | Region:                      | Central America and Caribbean |                          |
| Mapping                                               | Country:                     | Costa Rica                    |                          |
| A Measuring                                           | Project Type:                | REDD+ with Reforestation      |                          |
| Emissions Calculator                                  | Abstract:                    | Show Abstract                 |                          |
| Reporting                                             | Climate Zone:                | Tropical                      |                          |
| Project Settings                                      | Moisture Zone:               | Moist                         |                          |
|                                                       | Soil Type:                   | LAC                           |                          |
|                                                       | Project Duration (years):    | 20                            |                          |
|                                                       | Contact Related Information  |                               |                          |
|                                                       | Contact Person:              | David Skole                   |                          |
|                                                       | Email Address:               | skole@msu.edu                 |                          |
|                                                       | Phone Number:                | 111-111-1111                  |                          |
|                                                       | Address:                     | 1405 Costa Rica Hiway         |                          |
|                                                       | Address 2:                   | Mail Stop 23                  |                          |
|                                                       | City:                        | San Jose                      |                          |
|                                                       | State/Province/Region:       | Central Valley                |                          |
|                                                       | ZIP Code:                    | 111111                        |                          |

| <u>File Edit View History Bookmarks Tools H</u> elp<br>Demo Project Costa Rica D × +                                                                                          |                                                                              |                            |                       |                      |
|----------------------------------------------------------------------------------------------------|------------------------------------------------------------------------------|----------------------------|-----------------------|----------------------|
| gcf.carbon2markets.org/core/project_documents/55/                                                                                                    |                                                                              | ⊽ C <sup>e</sup> Q. Search | ● 合 ☆ 🖻               | È 🗞 - ∢ <b>S @</b> ≡ |
| 💋 Demo Project Costa Rica 🖉                                                                                                    | Forest Carbon MRV System                                                     |                            | Utilities - FOR8371   | Demo 🗸               |
| Forest Carbon MRV System                                                                                                    |                                                                              |                            |                       |                      |
| Project Information                                                                                                    | Folders                                                                      |                            |                       |                      |
| <ul> <li>Project Documents</li> <li>Sampling Design</li> <li>Mapping</li> <li>Measuring</li> <li>Emissions Calculator</li> <li>Reporting</li> <li>Project Settings</li> </ul> | Directory ①  Background Documents My PDD Sample Plot Data  Enter Folder Name |                            | X Search<br>New Folde | er                   |
|                                                                                                    |                                                                              |                            |                       |                      |

Forest Carbon MRV System gcf.carbon2markets.org/core/project\_documents/55/#

| Eile Edit View History Bookmarks Iools Help                                                                  |                                                 |                            |                        |   |
|----------------------------------------------------------------------------------------------------|-------------------------------------------------|----------------------------|------------------------|---|
| Gr.carbon2markets.org/core/project_documents/55/                                                             |                                                 | ⊽ C <sup>e</sup> Q, Search | ● 合 ☆ 自 🥞              |   |
| 🔎 Demo Project Costa Rica                                                                                    | Forest Carbon MRV System                        |                            | Utilities r FOR837Demo | , |
| Forest Carbon MRV System                                                                                     |                                                 |                            |                        |   |
| <ul> <li>Project Information</li> <li>Project Documents</li> <li>Sampling Design</li> <li>Mapping</li> </ul> | Folders  Directory  Background Documents My PDD |                            | Q Search               |   |
| A Measuring                                                                                                  | Sample Plot Data                                |                            |                        |   |
| <ul> <li>Emissions Calculator</li> <li>Reporting</li> <li>Project Settings</li> </ul>                        | Daves Report                                    |                            | New Folder             |   |
|                                                                                                    |                                                 |                            |                        |   |

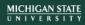

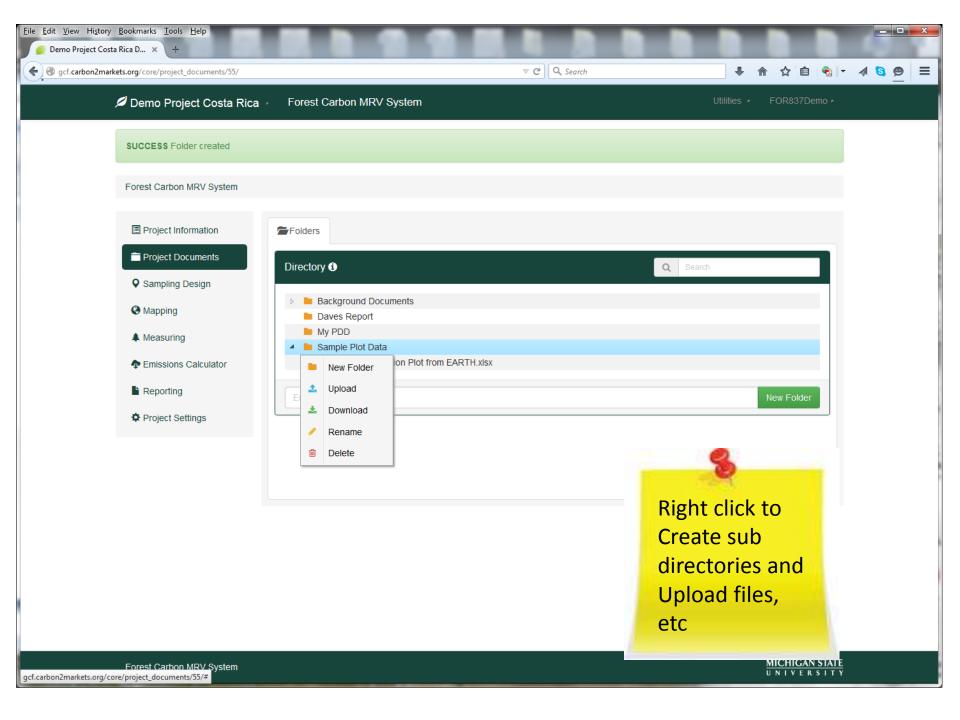

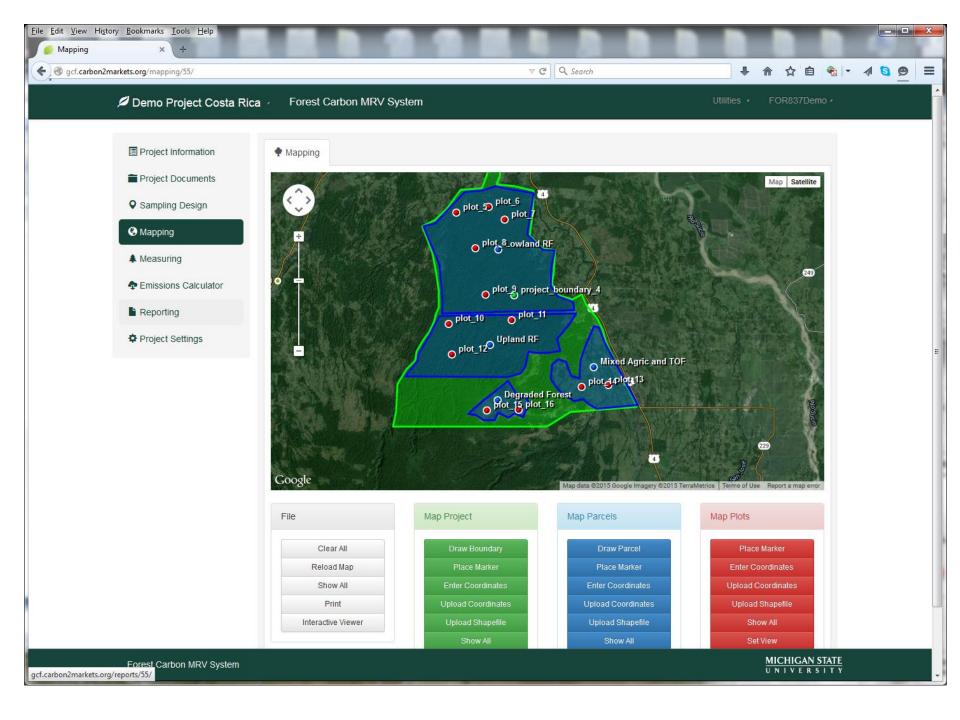

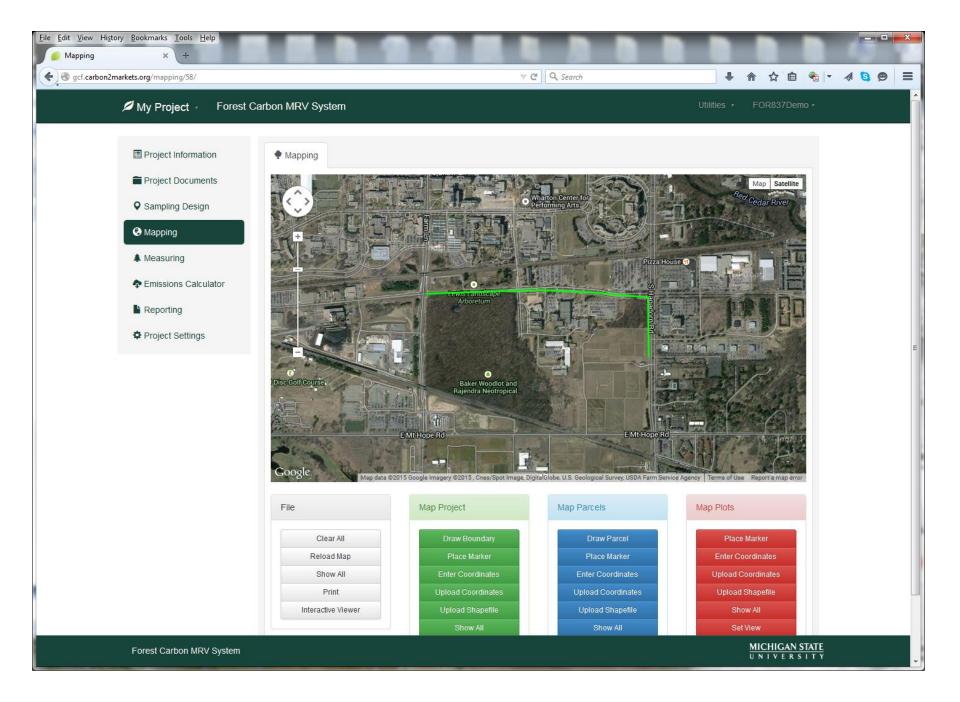

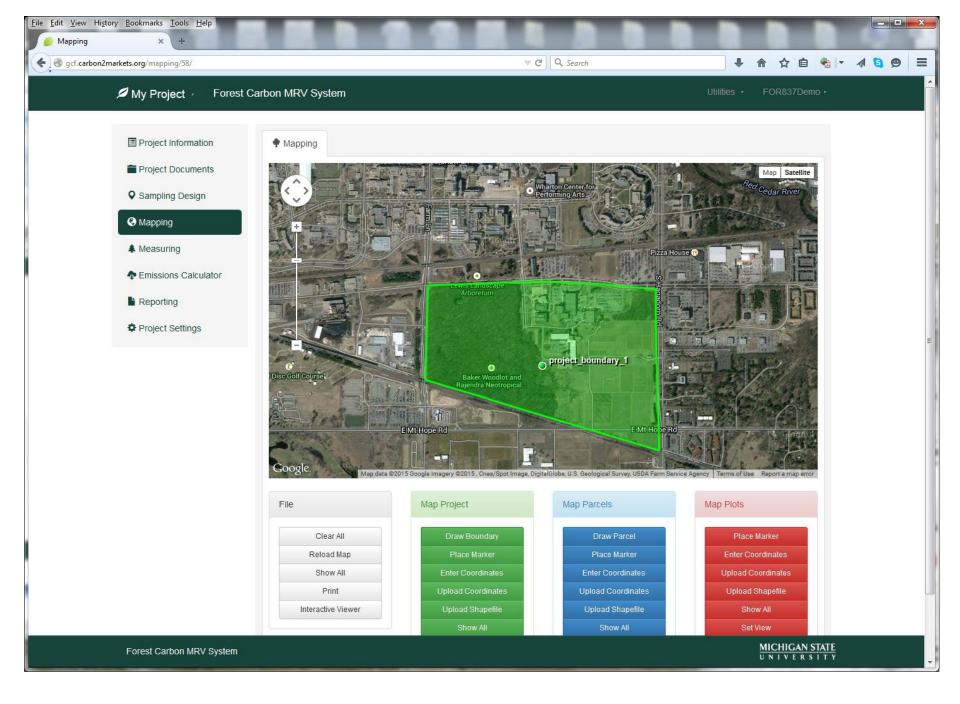

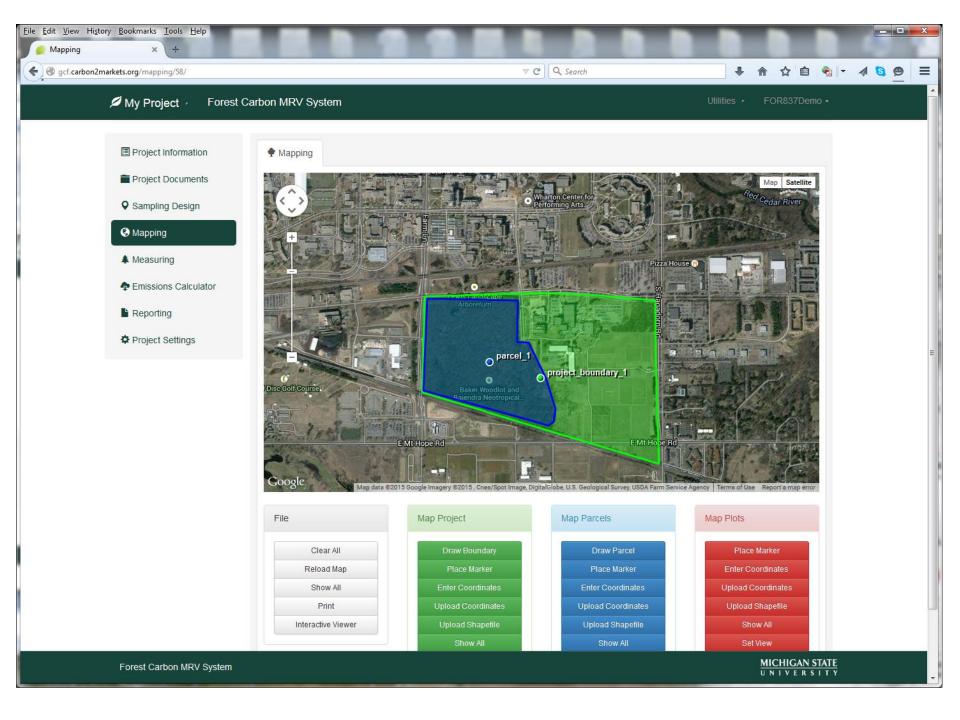

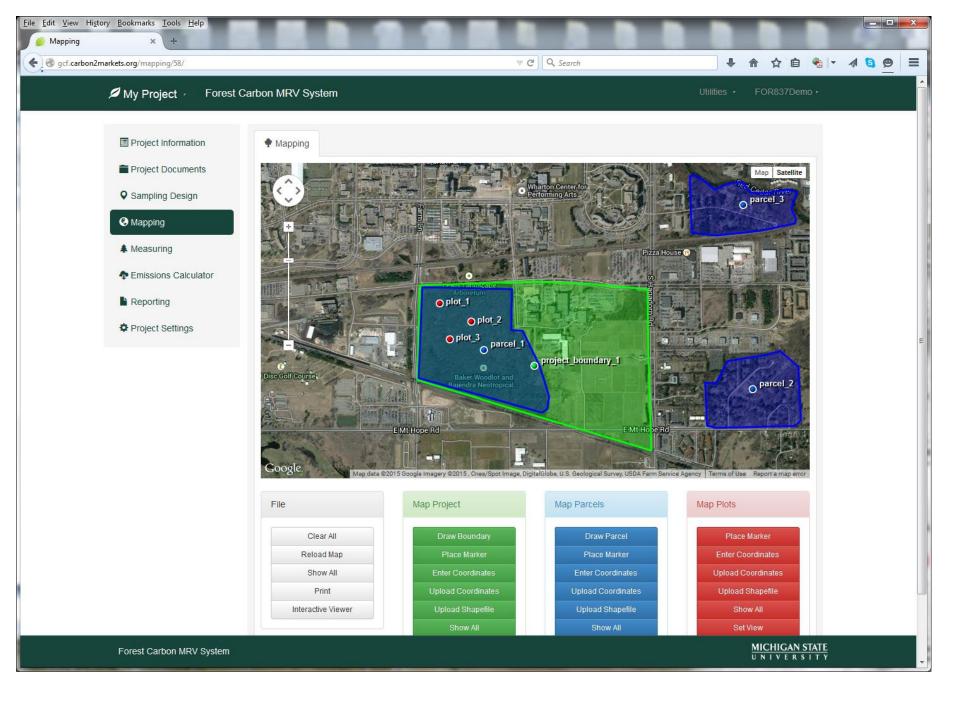

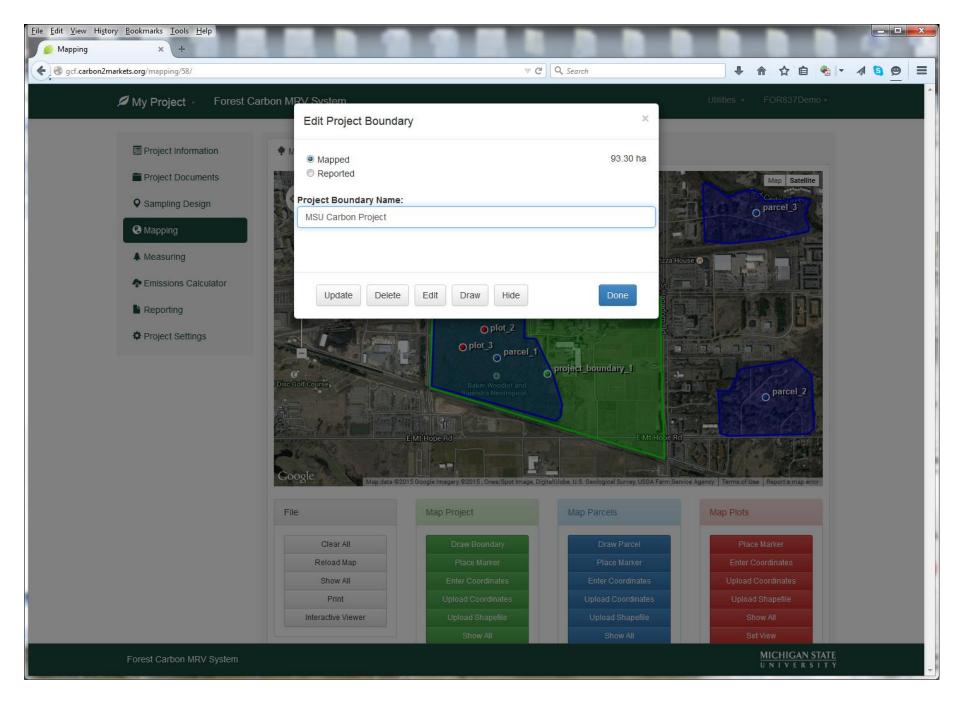

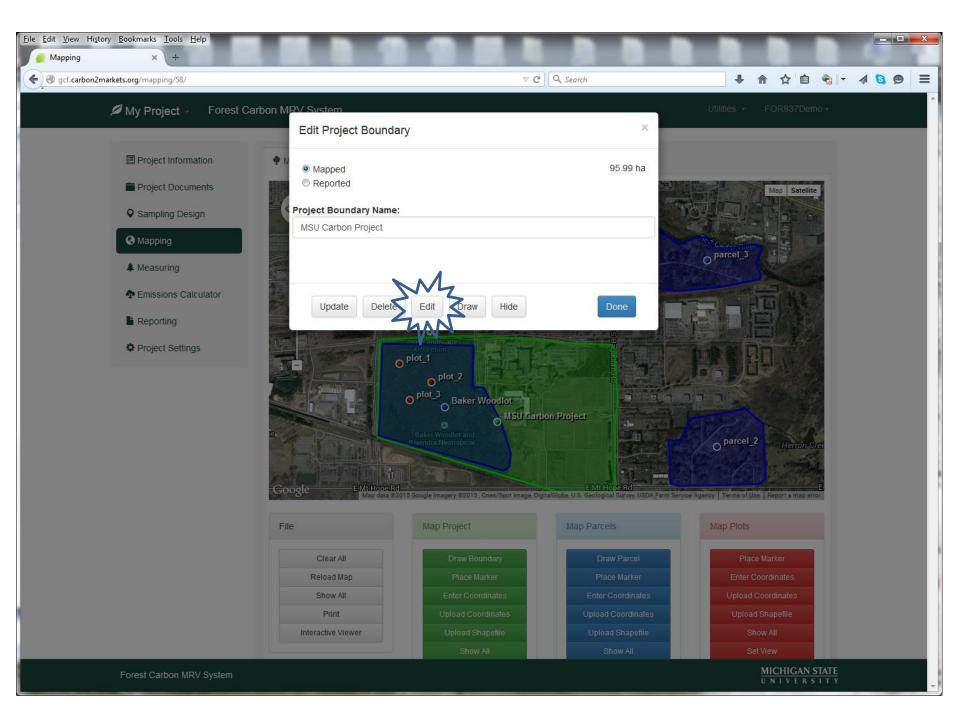

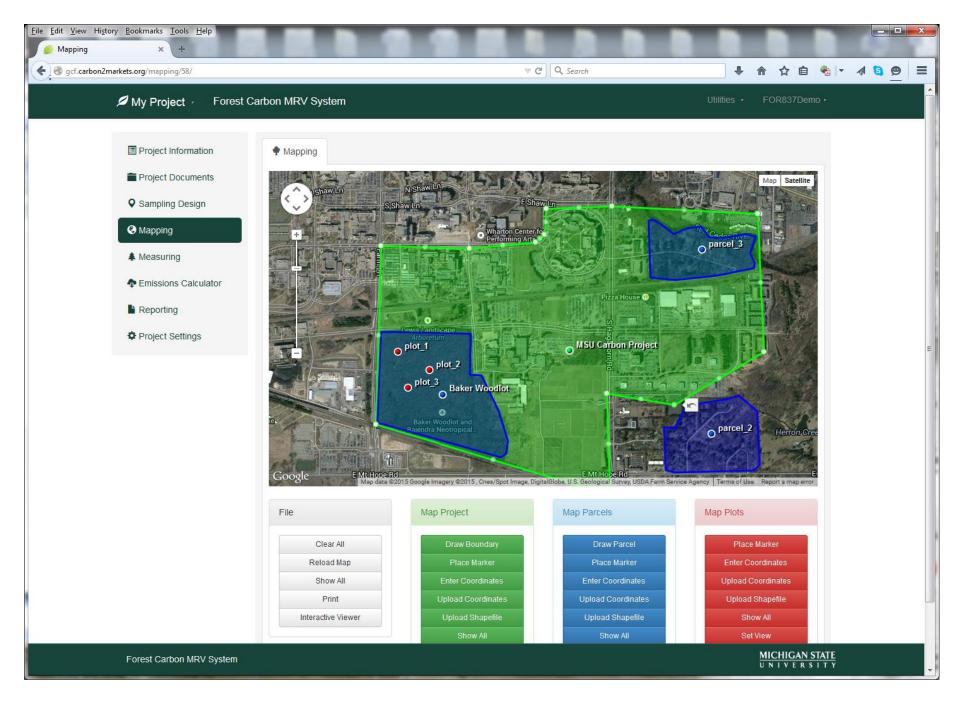

| arbon2markets.org/mapping/58/ |                                       | ∀ (                                   | Search                                              | ● 合 ☆ 自 物 - 4                                  |
|-------------------------------|---------------------------------------|---------------------------------------|-----------------------------------------------------|------------------------------------------------|
| My Project 🕖 Forest           | Carbon MRV System                     |                                       |                                                     | Utilities / FOR837Demo /                       |
|                               | Plot Information                      |                                       | ×                                                   |                                                |
| Project Information           | Mapped  Reported                      |                                       | Area:                                               |                                                |
| Project Documents             |                                       | titude and longitude coordinates usir | no decimal degrees.                                 | Map Satellite                                  |
| Sampling Design               |                                       | lot_2                                 |                                                     | parcel_3                                       |
| Mapping                       |                                       |                                       |                                                     |                                                |
| A Measuring                   | Parcel Name:                          | parcel_2                              | •                                                   |                                                |
|                               | Plot Shape: 🔘 F                       | Rectangle 💿 Circle 🖲 Marker Only      |                                                     |                                                |
| Emissions Calculator          | Plot Dimensions:                      | •                                     |                                                     |                                                |
| Reporting                     | Center Point:                         | Lat 42.71700242112 Lng -84.4          | 7455859044                                          | 路旧出                                            |
| Project Settings              |                                       | Lat 42./1/00242112/ Lity -04.4        | 1455659044                                          |                                                |
|                               |                                       |                                       |                                                     |                                                |
|                               |                                       |                                       |                                                     | oparcel_2 Herron.Creek                         |
|                               | Update Delete H                       | Hide                                  | Done                                                | ESA -                                          |
|                               | E/Mt Hope R                           | d                                     | E Mt Hope and                                       |                                                |
|                               | A A A A A A A A A A A A A A A A A A A |                                       |                                                     | and the second second                          |
|                               | Google Map data                       |                                       | igitalGlobe, U.S. Geological Survey, USDA Farm Serv | ice Agency   Terms of Use   Report a map error |
|                               | File                                  | Map Project                           | Map Parcels                                         | Map Piots                                      |
|                               |                                       |                                       |                                                     |                                                |
|                               | Clear All                             | Draw Boundary                         | Draw Parcel                                         | Place Marker                                   |
|                               | Clear All<br>Reload Map               | Draw Boundary<br>Place Marker         | Draw Parcel Place Marker                            | Place Marker<br>Enter Coordinates              |
|                               |                                       | Place Marker<br>Enter Coordinates     | Place Marker<br>Enter Coordinates                   | Enter Coordinates<br>Upload Coordinates        |
|                               | Reload Map                            | Place Marker                          | Place Marker                                        | Enter Coordinates                              |

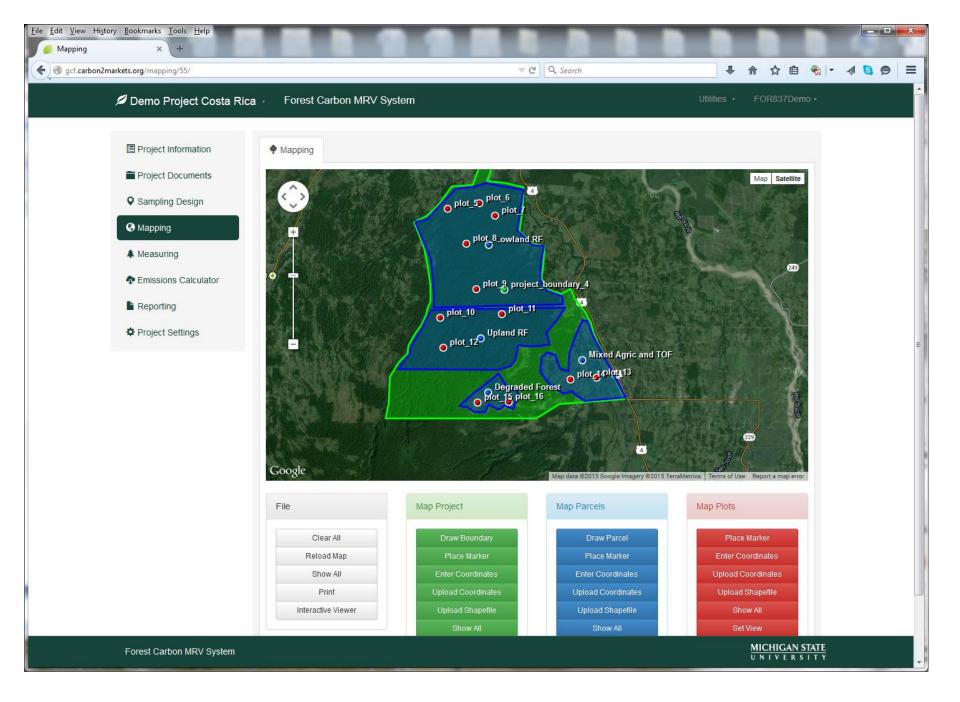

| Eile       Edit       View       Higtory       Bookmarks       Iools       Help         Image: Parcel Management       X       + |                              |                                                               |                          |               |
|----------------------------------------------------------------------------------------------------|------------------------------|---------------------------------------------------------------|--------------------------|---------------|
| G gcf.carbon2markets.org/measuring/parcel_management/55/                                                                         |                              | ∀ C <sup>r</sup> ] Q. Search                                  | ● 合 ☆ 自 🍕                | - \land 🕲 🗩 = |
| 🔎 Demo Project Costa Rica 🗸                                                                                                    | Forest Carbon MRV System     | n                                                             | Utilities - FOR837Demo - |               |
| Forest Carbon MRV System / Meas                                                                                                  | suring / Parcel Management   |                                                               |                          |               |
| Project Information                                                                                                    | Parcel Management            | entory Planning 🛛 🗲 Data Management 🛛 🔇 Carbon Calcu          | ulations                 |               |
| Project Documents                                                                                                    | Parcel Data for Project: Dem | o Project Costa Rica                                          |                          |               |
| ♀ Sampling Design                                                                                                    | Project Information:         | Mapped Area: 12727.27 ha Reported                             | Area (ha): None          |               |
| Mapping                                                                                                    |                              |                                                               |                          |               |
| A Measuring                                                                                                    | Parcel Information:          | Select a parcel                                               | Add Parcel               |               |
| Emissions Calculator                                                                                                    | Plot Information:            |                                                               |                          |               |
| Reporting                                                                                                    | Manage Parcels/Plots:        |                                                               | Click Here               |               |
| 🌣 Project Settings                                                                                                    | Tier One:                    | You must select a parcel before you can submit tier one data. |                          |               |
|                                                                                                    | Tier Two:                    | You must select a parcel before you can submit tier two data. |                          |               |
|                                                                                                    |                              |                                                               |                          |               |
|                                                                                                    |                              |                                                               |                          |               |

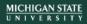

| arkets.org/measuring/manage_parcels_plots/55, | 1                                     |                                     |                                                                                                    | <b>↓</b> 1                                                                                               | ♠☆ 🖻 🗞       |
|-----------------------------------------------|---------------------------------------|-------------------------------------|----------------------------------------------------------------------------------------------------|----------------------------------------------------------------------------------------------------|--------------|
| Demo Project Costa Rica 🗸                     | Forest Carbon MRV                     | System                              |                                                                                                    | Utilities +                                                                                              | FOR837Demo 🗸 |
| Reporting                                     | Parcels                               |                                     |                                                                                                    |                                                                                                    |              |
| Project Settings                              | Name                                  | Rename                              |                                                                                                    | Allometric Equation                                                                                      | Delete       |
|                                               | Degraded Forest                       |                                     |                                                                                                    | Inherit from Project                                                                                     |              |
|                                               | Lowland RF                            |                                     |                                                                                                    | Inherit from Project                                                                                     |              |
|                                               | Mixed Agric and TOF                   |                                     |                                                                                                    | Inherit from Project                                                                                     |              |
|                                               | Upland RF                             |                                     |                                                                                                    | Inherit from Project                                                                                     |              |
|                                               |                                       |                                     |                                                                                                    |                                                                                                    |              |
|                                               |                                       |                                     |                                                                                                    |                                                                                                    |              |
|                                               |                                       |                                     |                                                                                                    | Delete                                                                                                   | Select All   |
|                                               | Plots                                 |                                     |                                                                                                    | Delete                                                                                                   | Select All   |
|                                               | Plots                                 |                                     |                                                                                                    |                                                                                                    |              |
|                                               | Name                                  | Parcel                              | Data                                                                                                    | Delete<br>Allometric Equation                                                                            | Delete       |
|                                               |                                       | Parcel Upland RF                    | Data          Data         Biomass       Soil         Litter       Deadwood                                                                                                    |                                                                                                    |              |
|                                               | Name                                  |                                     | Biomass Soil                                                                                                    | Allometric Equation                                                                                      | Delete       |
|                                               | Name<br>plot_10                       | Upland RF                           | Biomass Soil     Litter Deadwood      Biomass Soil                                                                                                    | Allometric Equation                                                                                      | Delete       |
|                                               | Name<br>plot_10<br>plot_11            | Upland RF<br>Upland RF              | <ul> <li>Biomass Soil</li> <li>Litter Deadwood</li> <li>Biomass Soil</li> <li>Litter Deadwood</li> <li>Biomass Soil</li> <li>Litter Deadwood</li> <li>Biomass Soil</li> <li>Litter Deadwood</li> </ul> | Allometric Equation Inherited from Parc Inherited from Parc                                              | Delete       |
|                                               | Name<br>plot_10<br>plot_11<br>plot_12 | Upland RF<br>Upland RF<br>Upland RF | <ul> <li>Biomass Soil</li> <li>Litter Deadwood</li> <li>Biomass Soil</li> <li>Litter Deadwood</li> <li>Biomass Soil</li> <li>Litter Deadwood</li> <li>Biomass Soil</li> <li>Litter Deadwood</li> </ul> | Allometric Equation          Inherited from Parc         Inherited from Parc         Inherited from Parc | Delete       |

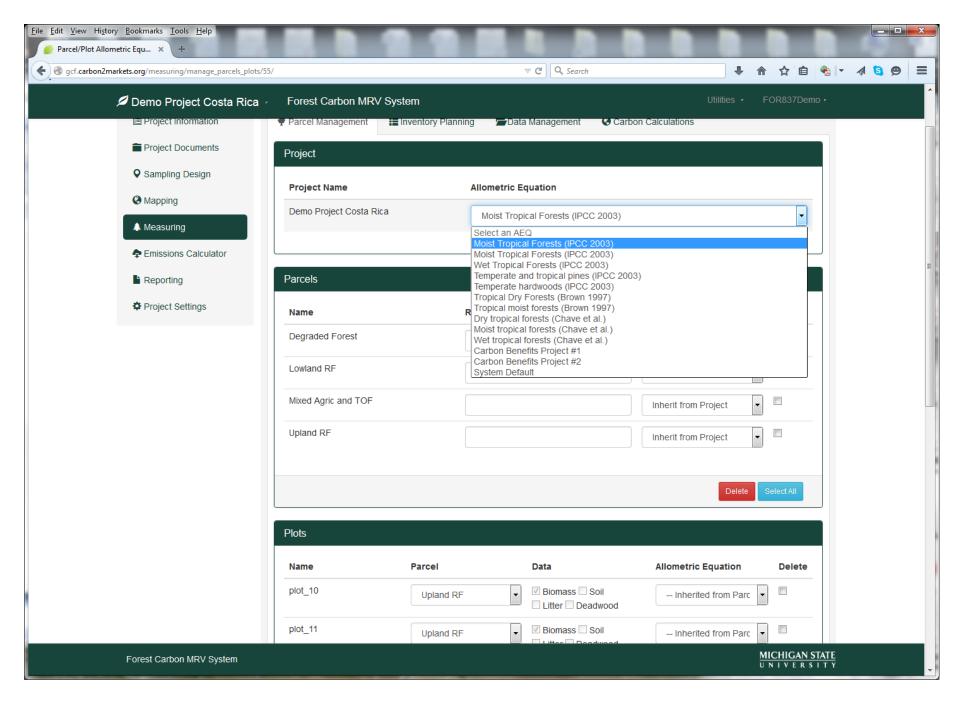

| gcf.carbon2markets.org/measuring/manage_parcels_plots/55, | /                   |                                                                   |                                                                   |                         | 合自 🍕        | - A 🕄 🤅 |
|-----------------------------------------------------------|---------------------|-------------------------------------------------------------------|-------------------------------------------------------------------|-------------------------|-------------|---------|
| 🔎 Demo Project Costa Rica 🖟                               | Forest Carbon MRV   | / System                                                          |                                                                   |                         | OR837Demo 🗸 |         |
|                                                           | Lowland RF          |                                                                   |                                                                   | Inherit from Project    |             |         |
|                                                           | Mixed Agric and TOF |                                                                   |                                                                   | Inherit from Project    |             |         |
|                                                           | Upland RF           |                                                                   |                                                                   | Inherit from Project    |             |         |
|                                                           |                     |                                                                   |                                                                   | Delete                  | Select All  |         |
|                                                           | Plots               |                                                                   |                                                                   |                         |             |         |
|                                                           | Name                | Parcel                                                            | Data                                                              | Allometric Equation     | Delete      |         |
|                                                           | plot_10             | Upland RF                                                         | <ul> <li>✓ Biomass □ Soil</li> <li>□ Litter □ Deadwood</li> </ul> | Inherited from Parc 💌   |             |         |
|                                                           | plot_11             | Degraded Forest<br>Lowland RF<br>Mixed Agric and TOF<br>Upland RF | Biomass Soil Litter Deadwood                                      | Inherited from Parc 💌   |             |         |
|                                                           | plot_12             | Upland RF                                                         | <ul> <li>✓ Biomass □ Soil</li> <li>□ Litter □ Deadwood</li> </ul> | Inherited from Parc 🔻   |             |         |
|                                                           | plot_13             | Mixed Agric and TOF                                               | <ul> <li>✓ Biomass □ Soil</li> <li>□ Litter □ Deadwood</li> </ul> | Moist Tropical Forest 💌 |             |         |
|                                                           | plot_14             | Mixed Agric and TOF                                               | <ul> <li>✓ Biomass □ Soil</li> <li>□ Litter □ Deadwood</li> </ul> | Moist Tropical Forest 💌 |             |         |
|                                                           | plot_15             | Degraded Forest                                                   | <ul> <li>✓ Biomass □ Soil</li> <li>□ Litter □ Deadwood</li> </ul> | Inherited from Parc 💌   |             |         |
|                                                           | plot_16             | Degraded Forest                                                   | <ul> <li>✓ Biomass □ Soil</li> <li>□ Litter □ Deadwood</li> </ul> | Inherited from Parc 💌   |             |         |
|                                                           | plot_5              | Lowland RF                                                        | ✓ Biomass Soil                                                    | Inherited from Parc     |             |         |

| Parcel Management × +<br>gcf.carbon2markets.org/measuring/parcel_management/55 | /                            |                    | マ C' Q Search     |                      | ◆ 合 ☆ 自 🍕              | - 1 <mark>8</mark> 9 |
|--------------------------------------------------------------------------------|------------------------------|--------------------|-------------------|----------------------|------------------------|----------------------|
| 🖉 Demo Project Costa Rica                                                      | Forest Carbon MRV System     | m                  |                   | Ut                   | ilities r FOR837Demo r |                      |
| Forest Carbon MRV System / Me                                                  | easuring / Parcel Management |                    |                   |                      |                        |                      |
| Project Information                                                            | Parcel Management            | entory Planning    | 🖆 Data Management | Carbon Calculations  |                        |                      |
| Project Documents                                                              | Parcel Data for Project: Dem | o Project Costa    | Rica              |                      |                        |                      |
| Sampling Design                                                                | Project Information:         | Mapped Area        | 12727.27 ha       | Reported Area (ha):  | None                   |                      |
| Mapping                                                                        |                              | mappour rou.       |                   | noponeu / a ou (nu). |                        |                      |
| A Measuring                                                                    | Parcel Information:          | Degraded For       | rest              | •                    | Add Parcel             |                      |
| Emissions Calculator                                                           |                              | Mapped Area:       | 431.32            | Reported Area (ha):  | None                   |                      |
| Reporting                                                                      | Plot Information:            |                    |                   |                      | Add Plot               |                      |
| Project Settings                                                               |                              | Select a plot      |                   |                      | Add Flot               |                      |
|                                                                                | Manage Parcels/Plots:        | plot_15<br>plot_16 |                   |                      | Click Here             |                      |
|                                                                                | Tier One:                    |                    |                   |                      | Add                    |                      |
|                                                                                | Tier Two:                    |                    |                   |                      | Add                    |                      |
|                                                                                |                              |                    |                   |                      |                        |                      |

| .carbon2markets.org/measuring/parcel_management/55/  |                              |                               | ⊽ C <sup>e</sup> Q, Search |                     | ● 合 ☆ 自              | 🔹 👻 🤞 |
|------------------------------------------------------|------------------------------|-------------------------------|----------------------------|---------------------|----------------------|-------|
| 🔎 Demo Project Costa Rica                            | Forest Carbon MRV Syste      | em                            |                            | U                   | Itilities - FOR837De | mo r  |
| Forest Carbon MRV System / Mea                       | asuring / Parcel Management  |                               |                            |                     |                      |       |
| Project Information                                  | Parcel Management            | iventory Planning             | 着 Data Management          | Carbon Calculations |                      |       |
| Project Documents                                    | Parcel Data for Project: Der | no Project Costa I            | Rica                       |                     |                      |       |
| <ul> <li>Sampling Design</li> <li>Mapping</li> </ul> | Project Information:         | Mapped Area:                  | 12727.27 ha                | Reported Area (ha): | None                 |       |
| ▲ Measuring                                          | Parcel Information:          | Degraded Fore                 | est                        | •                   | Add Parcel           |       |
| Emissions Calculator                                 |                              | Mapped Area:                  | 431.32                     | Reported Area (ha): | None                 |       |
| Reporting                                            | Plot Information:            | plot_15                       |                            | •                   | Add Plot Details     |       |
| Project Settings                                     |                              | Shape:                        | Rectangle                  | Circle              |                      |       |
|                                                      |                              | Dimensions (m <sup>2</sup> ): | 30                         | <b>x</b> 30         |                      |       |
|                                                      |                              | Root/Shoot:                   | 0.26                       |                     | Submit               |       |
|                                                      |                              |                               |                            |                     |                      |       |
|                                                      | Plot Images:                 |                               |                            |                     | View Images          |       |
|                                                      | Manage Parcels/Plots:        |                               |                            |                     | Click Here           |       |
|                                                      | Tier One:                    |                               |                            |                     | Add                  |       |
|                                                      | Tier Two:                    |                               |                            |                     | Add                  |       |
|                                                      |                              |                               |                            |                     |                      |       |

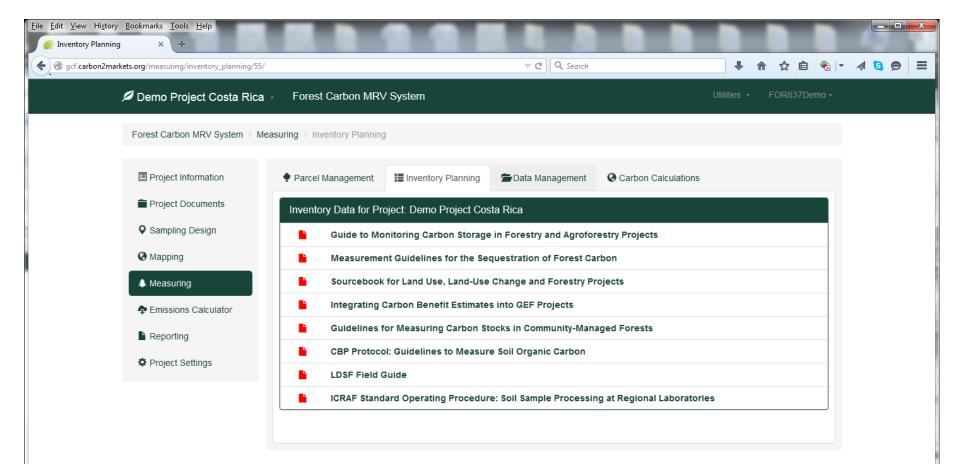

| carbon2markets.org/measuring/data_management/55, |                            |                          | ∀ C Q Search                       |                       | <b>↓</b>    |           | ê 😤 🔻   |  |
|--------------------------------------------------|----------------------------|--------------------------|------------------------------------|-----------------------|-------------|-----------|---------|--|
| 💋 Demo Project Costa Rica                        | Forest Carbon MR           | / System                 |                                    |                       | Utilities 🔸 | FOR83     | 7Demo ᠇ |  |
| Forest Carbon MRV System / M                     | feasuring / Data Managemen | t                        |                                    |                       |             |           |         |  |
| Project Information                              | Parcel Management          | Inventory Planning       | Data Management                    | Carbon Calculations   |             |           |         |  |
| Project Documents                                | Plot Biomass & Soil [      | Data for Project: Demo I | Project Costa Rica                 |                       |             |           |         |  |
| <b>Q</b> Sampling Design                         | Allometric Equations       |                          |                                    |                       | Open i      | n New Wir | ndow    |  |
| Mapping                                          |                            |                          |                                    |                       | _           |           |         |  |
| A Measuring                                      | Tier 3                     |                          |                                    |                       |             |           |         |  |
| Emissions Calculator                             | Plot/Parcel Uploader       |                          |                                    |                       |             | Up        | pload   |  |
| Reporting                                        | Plot Biomass Data          |                          |                                    |                       | Downlo      | ad Up     | pload   |  |
| Project Settings                                 | Project Soil Data          | This Excel workbook      | is pre-populated with data already | entered into the MRV. | Downlo      | ad Up     | pload   |  |
|                                                  |                            |                          |                                    |                       |             |           |         |  |

Forest Carbon MRV System gcf.carbon2markets.org/measuring/data\_management/55/#

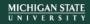

| ) gcf. <b>carbon2markets.org</b> /measuring/data_manag |                                                                                                    | ▼ C Search                                   |                          |
|--------------------------------------------------------|----------------------------------------------------------------------------------------------------|----------------------------------------------|--------------------------|
| 🔎 Demo Project Cos                                     | ta Rica - Forest Carbon MRV System                                                                 |                                              | Utilities r FOR837Demo r |
| Forest Carbon MRV Sys                                  | tem / Measuring / Data Management                                                                  |                                              |                          |
| Project Information                                    | Parcel Management III Inventory Planning                                                           | Data Management Carbon Ca                    | lculations               |
| Project Documents                                      | Plot Biomass & Soil Data for Project: Demo                                                         | Project Costa Rica                           |                          |
| Sampling Design                                        | Opening Data_Upload_MRV.xls                                                                        |                                              | Open in New Window       |
| Mapping                                                | You have chosen to open:  Data Upload MRV.xls                                                      |                                              |                          |
| A Measuring                                            | which is: Microsoft Office Excel 97-2003 Worksheet (144 KB)<br>from: http://gcf.carbon2markets.org |                                              |                          |
| Emissions Calculate                                    | What should Firefox do with this file?                                                             |                                              | Upload                   |
| Reporting                                              | Open with     Microsoft Office Excel (default)     Save File                                       |                                              | Download Upload          |
| Project Settings                                       | Do this <u>a</u> utomatically for files like this from now on.                                     | ated with data already entered into the MRV. | Download Upload          |
|                                                        | ОК С                                                                                               | ancel                                        |                          |

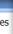

iull\_r

| chure 📴 H            | fome Insert Page Layout Formulas             | Data Review           | View Developer Acrobat                                       |            |               |               |               |                    |                           | 0 |
|----------------------|----------------------------------------------|-----------------------|--------------------------------------------------------------|------------|---------------|---------------|---------------|--------------------|---------------------------|---|
|                      | Cut Calibri - 11 -                           | × × = = =             | ≫~ 🗟 Wrap Text -                                             |            | ===2          |               | -             | - B -              | Σ AutoSum · A             |   |
| Dasta                | Copy                                         |                       | 評評 評 Merge & Center * <b>\$ * % * 1</b> % %                  | Conditiona | L Format      |               |               | nsert Delete Forma | Fill * Cost 9: Eind 9:    |   |
| ne 🗸 🗸 🗸             |                                              |                       |                                                              | Formatting | * as Table *  |               |               | · · ·              | Clear * Filter * Select * |   |
| · /2                 |                                              | Fa                    | Alignment Number                                             |            |               | Styles        |               | Cells              | Editing                   |   |
| - 🕅 B                | 186 🕶 💽 f 🖈                                  |                       |                                                              |            |               |               |               |                    |                           | 3 |
| <b>1</b>             |                                              |                       |                                                              |            |               |               |               |                    |                           |   |
| Ad                   | Data_Upload_MRV-4 [Compatibility N           | lode]                 |                                                              |            |               |               |               | . = x              |                           |   |
| utline               | A                                            | В                     | C D E                                                        | F          | G             | H             | I J           | К                  |                           |   |
|                      | 4 Date:                                      |                       | Litter (tC/ha)                                               |            |               |               |               |                    |                           |   |
|                      | 5 Start Time:                                |                       | Deadwood (tC/ha)                                             |            |               |               |               |                    |                           |   |
|                      | 6 End Time:                                  |                       | Additional Non-Tree AGB (tC/ha)                              |            |               |               |               |                    |                           |   |
|                      | 7 Crew:                                      |                       | Additional Non-Tree BGB (tC/ha)                              |            |               |               |               |                    |                           |   |
|                      | 8 Project Name:                              |                       |                                                              |            |               |               |               |                    |                           |   |
|                      | 9 Parcel Name:<br>10 Plot Name:              |                       | Optional Nested Sub-Plots<br>Sub-Plot #1 Name                |            |               |               |               |                    |                           |   |
|                      |                                              |                       |                                                              |            |               |               |               |                    |                           |   |
|                      | 11 Plot Description:                         |                       | Sub-Plot #1 Area (m²)                                        |            |               |               |               |                    |                           |   |
| -                    | 12 Plot Area (m <sup>2</sup> ):              | (                     | Sub-Plot #1 Shape                                            |            |               |               |               |                    |                           |   |
| -                    | 13 Plot Shape:<br>14 Plot Dimensions (rect): |                       | Sub-Plot #1 Dimensions (rect)<br>Sub-Plot #1 Radius (circle) |            |               |               |               |                    |                           |   |
|                      | 15 Plot Radius (circle):                     |                       | Lower Bound #1, DBH >                                        |            |               |               |               |                    |                           |   |
|                      | 16 GPS Latitude:                             |                       | Upper Bound #1, DBH <=                                       |            |               |               |               |                    |                           |   |
|                      | 17 GPS Longitude:                            |                       | opper bound ni, bbri «                                       |            |               |               |               |                    |                           |   |
|                      | 18 Elevation:                                |                       | Sub-Plot #2 Name                                             |            |               |               |               |                    |                           |   |
|                      | 19 Slope Condition:                          |                       | Sub-Plot #2 Area (m <sup>2</sup> )                           |            |               |               |               |                    |                           |   |
|                      | 20 Hemispherical Photo Center:               |                       | Sub-Plot #2 Shape                                            |            |               |               |               |                    |                           |   |
|                      | 21 Hemispherical Photo North:                |                       | Sub-Plot #2 Dimensions (rect)                                |            |               |               |               |                    |                           |   |
|                      | 22 Hemispherical Photo East:                 |                       | Sub-Plot #2 Radius (circle)                                  |            |               |               |               |                    |                           |   |
|                      | 23 Hemispherical Photo South:                |                       | Lower Bound #2, DBH >                                        |            |               |               |               |                    |                           |   |
|                      | 24 Hemispherical Photo West:                 |                       | Upper Bound #2, DBH <=                                       |            |               |               |               |                    |                           |   |
|                      | 25 Horizontal Photo North:                   |                       |                                                              |            |               |               |               |                    |                           |   |
|                      | 26 Horizontal Photo East:                    |                       | Sub-Plot #3 Name                                             |            |               |               |               |                    |                           |   |
|                      | 27 Horizontal Photo South:                   |                       | Sub-Plot #3 Area (m²)                                        |            |               |               |               |                    |                           |   |
|                      | 28 Horizontal Photo West:                    |                       | Sub-Plot #3 Shape                                            |            |               |               |               |                    |                           |   |
|                      | 29 Weather:                                  |                       | Sub-Plot #3 Dimensions (rect)                                |            |               |               |               |                    |                           |   |
|                      | 30 Comments:                                 |                       | Sub-Plot #3 Radius (circle)                                  |            |               |               |               |                    |                           |   |
|                      | 31 32                                        |                       | Lower Bound #3, DBH >                                        |            |               |               |               |                    |                           |   |
|                      | 32                                           |                       | Upper Bound #3, DBH <=                                       |            |               |               |               |                    |                           |   |
|                      |                                              | * The fields in green | are mandatory                                                |            |               |               |               |                    |                           |   |
|                      | 35 * Any trees which do not sort int         |                       |                                                              |            |               |               |               |                    |                           |   |
|                      |                                              | optional cub pl       |                                                              |            |               | Crov          | wn D          |                    |                           |   |
| °01                  |                                              |                       |                                                              | Total Ht   | Wood Specific |               |               |                    |                           |   |
| eje aliti<br>Baadu 🦉 | 36 Tree ID                                   | Genus                 | species DBH (cm) Plot or Sub-plot                            | (m)        | Gravity       | max (m) angle | e (m) Comment |                    |                           |   |

|       | 5.6.6          | ▼ ) ₹      |                | A             |                  |                    |              | Microsoft                               | Excel  |   |        |        |        |
|-------|----------------|------------|----------------|---------------|------------------|--------------------|--------------|-----------------------------------------|--------|---|--------|--------|--------|
|       | Home In        | nsert      | Page Layout    | Formulas Data | a Review View    | v Developer Ac     | crobat       |                                         |        |   |        |        |        |
| Ê     | 🔏 Cut          |            | Calibri 👻      |               |                  | Wrap Text          |              | <u>≤</u> ŝ                              |        |   |        |        |        |
| Paste | e 🛷 Format Pai | inter      | B I <u>U</u>   | - 🔅 - A -     | <b>■</b> ■ ■ # # | 📑 Merge & Center 👻 | \$ * % * .00 | Conditional Form<br>Formatting * as Tal |        | = | Insert | Delete | Format |
|       | Clipboard      | - Gi       | Font           | Ga .          | Alignm           | ent 🕞              | Number 🛛     |                                         | Styles |   |        | Cells  |        |
|       | 16             | <b>-</b> ( | f <sub>x</sub> |               |                  |                    |              |                                         |        |   |        |        |        |
|       |                |            |                |               |                  |                    |              |                                         |        |   |        |        |        |

|    | Α                                 | В                        | С                   | D            | E                               | F        | G             | Н       | 1.1     | J |
|----|-----------------------------------|--------------------------|---------------------|--------------|---------------------------------|----------|---------------|---------|---------|---|
| 4  | Date:                             |                          |                     |              | Litter (tC/ha):                 |          |               |         |         |   |
| 5  | Start Time:                       |                          |                     | De           | adwood (tC/ha):                 |          |               |         |         |   |
| 6  | End Time:                         |                          | Addi                | tional Non-T | ree AGB (tC/ha):                |          |               |         |         |   |
| 7  | Crew:                             |                          | Addi                | tional Non-1 | ree BGB (tC/ha):                |          |               |         |         |   |
| 8  | Project Name:                     |                          |                     |              |                                 |          |               |         |         |   |
| 9  | Parcel Name:                      |                          |                     | Optional I   | Nested Sub-Plots                | Data     |               |         |         |   |
| 10 | Plot Name:                        |                          |                     | Su           | ub-Plot #1 Name:                |          |               |         |         |   |
| 11 | Plot Description:                 |                          |                     | Sub-F        | Plot #1 Area (m <sup>2</sup> ): | 0        |               |         |         |   |
| 12 | Plot Area (m <sup>2</sup> ):      | 0                        |                     | Su           | ib-Plot #1 Shape:               |          |               |         |         |   |
| 13 | Plot Shape:                       |                          | Su                  | ub-Plot #1 D | imensions (rect):               |          |               |         |         |   |
|    | Plot Dimensions (rect):           |                          |                     |              | 1 Radius (circle):              |          |               |         |         |   |
| 15 | Plot Radius (circle):             |                          |                     | Lower        | Bound #1, DBH >                 |          |               |         |         |   |
| 16 | GPS Latitude:                     |                          |                     | Upper B      | ound #1, DBH <=                 |          |               |         |         |   |
| 17 | GPS Longitude:                    |                          |                     |              |                                 |          |               |         |         |   |
| 18 | Elevation:                        |                          |                     | Su           | ub-Plot #2 Name:                |          |               |         |         |   |
| 19 | Slope Condition:                  |                          |                     | Sub-F        | Plot #2 Area (m <sup>2</sup> ): | 0        |               |         |         |   |
| 20 | Hemispherical Photo Center:       |                          |                     | Su           | ib-Plot #2 Shape:               |          |               |         |         |   |
| 21 | Hemispherical Photo North:        |                          | Su                  | ub-Plot #2 D | imensions (rect):               |          |               |         |         |   |
| 22 | 2 Hemispherical Photo East:       |                          |                     | Sub-Plot #   | 2 Radius (circle):              |          |               |         |         |   |
| 23 | Hemispherical Photo South:        |                          |                     | Lower        | Bound #2, DBH >                 |          |               |         |         |   |
| 24 | Hemispherical Photo West:         |                          |                     | Upper B      | ound #2, DBH <=                 |          |               |         |         |   |
| 25 | Horizontal Photo North:           |                          |                     |              |                                 |          |               |         |         |   |
| 26 | Horizontal Photo East:            |                          |                     | Su           | ub-Plot #3 Name:                |          |               |         |         |   |
| 27 | Horizontal Photo South:           |                          |                     | Sub-F        | Plot #3 Area (m <sup>2</sup> ): | 0        |               |         |         |   |
| 28 | Horizontal Photo West:            |                          |                     | Su           | ıb-Plot #3 Shape:               |          |               |         |         |   |
| 29 | Weather:                          |                          | Su                  | ub-Plot #3 D | imensions (rect):               |          |               |         |         |   |
| 30 | Comments:                         |                          |                     | Sub-Plot #   | 3 Radius (circle):              |          |               |         |         |   |
| 31 | L                                 |                          |                     | Lower        | Bound #3, DBH >                 |          |               |         |         |   |
| 32 | 2                                 |                          |                     | Upper B      | ound #3, DBH <=                 |          |               |         |         |   |
| 33 |                                   |                          |                     |              |                                 |          |               |         |         |   |
|    |                                   | * The fields in green ar |                     |              |                                 |          |               |         |         |   |
| 35 | * Any trees which do not sort int | o an optional sub-plot   | are sorted into the | whole plot   |                                 |          |               |         |         |   |
|    |                                   |                          |                     |              |                                 |          |               |         | Crown D |   |
|    |                                   |                          |                     |              |                                 | Total Ht | Wood Specific | Crown D | right   |   |

|      | ) 🖬 भ्रे - (२ - ) व                   | Sunday & Australia                                                                                                    |                                                 |                        | Microsoft Excel                               |                      |
|------|---------------------------------------|----------------------------------------------------------------------------------------------------|-------------------------------------------------|------------------------|-----------------------------------------------|----------------------|
|      | Home Insert                           | Page Layout Formulas D                                                                                                    | ata Review View Developer A                     | crobat                 |                                               |                      |
| Past | Cut<br>Copy<br>te<br>V Format Painter | Calibri         •         11         •         A^*           B         I         U         •         •         •         • | E = Sort Wrap Text E = E = F = Merge & Center ▼ | ▼<br>\$ ▼ % \$ €.0 ≫.0 | Conditional Format<br>Formatting × as Table × | Insert Delete Format |
|      | Clipboard 🕞                           | Font 🕞                                                                                                    | Alignment 🕞                                     | Number 🕞               | Styles                                        | Cells                |
|      | l6 <del>-</del>                       | $\int f_x$                                                                                                    |                                                 |                        |                                               |                      |
|      |                                       |                                                                                                    |                                                 |                        |                                               |                      |

|      | А                       | В                         | С             | D          | E                | F        | G             | Н       | 1         | J        | K |
|------|-------------------------|---------------------------|---------------|------------|------------------|----------|---------------|---------|-----------|----------|---|
| TREE | E INVENTORY DATA        | * The fields in green     | are mandatory |            |                  |          |               |         |           |          |   |
| *An  | y trees which do not so | rt into an optional sub-p |               | whole plot |                  |          |               |         |           |          |   |
|      |                         |                           |               |            |                  |          |               |         | Crown D   |          |   |
|      |                         |                           |               | <u>}</u>   |                  | Total Ht | Wood Specific | Crown D | right     |          |   |
|      | Tree ID                 | Genus                     | species       | DBH (cm)   | Plot or Sub-plot | (m)      | Gravity       | max (m) | angle (m) | Comments |   |
|      | 1                       |                           |               |            | Whole Plot       |          |               |         |           |          |   |
|      | 2                       |                           |               |            | Whole Plot       |          |               |         |           |          |   |
|      | 3                       |                           |               |            | Whole Plot       |          |               |         |           |          |   |
|      | 4                       |                           |               |            | Whole Plot       |          |               |         |           |          |   |
|      | 5                       |                           |               |            | Whole Plot       |          |               |         |           |          |   |
|      | 6                       |                           |               |            | Whole Plot       |          |               |         |           |          |   |
|      | 7                       |                           |               |            | Whole Plot       |          |               |         |           |          |   |
|      | 8                       |                           |               |            | Whole Plot       |          |               |         |           |          |   |
|      | 9                       |                           |               |            | Whole Plot       |          |               |         |           |          |   |
|      | 10                      |                           |               |            | Whole Plot       |          |               |         |           |          |   |
|      | 11                      |                           |               |            | Whole Plot       |          |               |         |           |          |   |
|      | 12                      |                           |               |            | Whole Plot       |          |               |         |           |          |   |
|      | 13                      |                           |               |            | Whole Plot       |          |               |         |           |          |   |
|      | 14                      |                           |               |            | Whole Plot       |          |               |         |           |          |   |
|      | 15                      |                           |               |            | Whole Plot       |          |               |         |           |          |   |
|      | 16                      |                           |               |            | Whole Plot       |          |               |         |           |          |   |
|      | 17                      |                           |               |            | Whole Plot       |          |               |         |           |          |   |
|      | 18                      |                           |               |            | Whole Plot       |          |               |         |           |          |   |
|      | 19                      |                           |               |            | Whole Plot       |          |               |         |           |          |   |
|      | 20                      |                           |               |            | Whole Plot       |          |               |         |           |          |   |
|      | 21                      |                           |               |            | Whole Plot       |          |               |         |           |          |   |
|      | 22                      |                           |               |            | Whole Plot       |          |               |         |           |          |   |
|      | 23                      |                           |               |            | Whole Plot       |          |               |         |           |          |   |
|      | 24                      |                           |               |            | Whole Plot       |          |               |         |           |          |   |
|      | 25                      |                           |               |            | Whole Plot       |          |               |         |           |          |   |
|      | 26                      |                           |               |            | Whole Plot       |          |               |         |           |          |   |
|      | 27                      |                           |               |            | Whole Plot       |          |               |         |           |          |   |
|      | 28                      |                           |               |            | Whole Plot       |          |               |         |           |          |   |
|      | 29                      |                           |               |            | Whole Plot       |          |               |         |           |          |   |

| <u>File E</u> dit <u>V</u> iew Hi <u>s</u> ton | y <u>B</u> ookmarks <u>T</u> ools <u>H</u> elp<br>nt × + |                            |                       |                                   |                         |             |             |            |   | - | X |
|------------------------------------------------|----------------------------------------------------------|----------------------------|-----------------------|-----------------------------------|-------------------------|-------------|-------------|------------|---|---|---|
| gcf.carbon2ma                                  | arkets.org/measuring/data_management/55/                 |                            |                       | ⊽ C Q Search                      |                         |             | h ☆ 🗎       | <b>e</b> - | 1 | 9 | ≡ |
|                                                | Demo Project Costa Rica                                  | Forest Carbon MRV Sys      | tem                   |                                   |                         | Utilities r | FOR837De    | emo r      |   |   |   |
|                                                | Forest Carbon MRV System / Mea                           | isuring / Data Management  |                       |                                   |                         |             |             |            |   |   |   |
|                                                | Project Information                                      | Parcel Management          | nventory Planning     | 着 Data Management                 | Carbon Calculations     |             |             |            |   |   |   |
|                                                | Project Documents                                        | Plot Biomass & Soil Data f | or Project: Demo P    | roject Costa Rica                 |                         |             |             |            |   |   |   |
|                                                | Sampling Design                                          | Allometric Equations       |                       |                                   |                         | Openi       | n New Windo | w          |   |   |   |
|                                                | Mapping                                                  |                            |                       |                                   |                         |             |             |            |   |   |   |
|                                                | A Measuring                                              | Tier 3                     |                       |                                   |                         |             |             |            |   |   |   |
|                                                | Emissions Calculator                                     | Plot/Parcel Uploader       |                       |                                   |                         |             | Uploa       | d          |   |   |   |
|                                                | Reporting                                                | Plot Biomass Data          |                       |                                   |                         | Dow         | nload Hid   | le         |   |   |   |
|                                                | Project Settings                                         |                            | Root/Shoot Rat        | 0.26                              |                         |             |             |            |   |   |   |
|                                                |                                                          |                            | Regio                 | No regions defin                  | ned for your projec 💌 🔳 | nportant    |             |            |   |   |   |
|                                                |                                                          |                            | Equatio               | Select An Equat                   | ion 💌 In                | nportant    |             |            |   |   |   |
|                                                |                                                          |                            | Biomass She           | et. Browne No file                | e selected.             |             |             |            |   |   |   |
|                                                |                                                          |                            |                       | Upload Cancel                     |                         |             |             |            |   |   |   |
|                                                |                                                          |                            |                       | YW                                | -                       |             |             |            |   |   |   |
|                                                |                                                          | Project Soll Data          | This Excel workbook i | s pre-populated with data already | entered into the MRV.   | Downlo      | oad Uploa   | d          |   |   |   |
|                                                |                                                          |                            |                       |                                   |                         |             |             |            |   |   |   |
|                                                |                                                          | Project Soil Data          |                       | Upload Cancel                     |                         | Downlo      | uad Uploa   | d          |   |   |   |

| Deta Managemer                                                                                                    | Bookmarks Iools Help<br>t × +<br>tets.org/measuring/data_management/55/                                                                                                    | ▼ C ] Q. Search                                                                                                    | ◆ 合 ☆ 自 % - 4                                     |                                                                                                    |
|----------------------------------------------------------------------------------------------------|----------------------------------------------------------------------------------------------------|----------------------------------------------------------------------------------------------------|---------------------------------------------------|----------------------------------------------------------------------------------------------------|
| Hom<br>Pate<br>File Upload<br>Pate<br>Downloads<br>Elibraries<br>Desktop<br>Desktop<br>Desktop                                                                                                    | H         4/15/2015 6:06 PM         Microsoft Office E         5           Plot 1 from EARTH         4/20/2015 12:02 PM         Microsoft Office E         5           Plot 2 from EARTH         4/20/2015 12:04 PM         Microsoft Office E         5                                                                                                    | ry Planning 🖆 Data Management 🛛 Carbon Calculat<br>Ject: Demo Project Costa Rica                                                                                                    | Utilities • FOR837Demo • ions Open in New Window  | tarenay lati-<br>affair report.                                                                                                    |
| Somple Lowland RF Plot 2 from RF     Somple Lowland RF Plot 2 from RF     Somple Lowland RF Plot 3 from mc     Somple Lowland RF Plot 3 from mc     Somple Lowland RF Plot 3 from mc     Somple Lowland RF Plot 5 from mc     Somple Lowland RF Plot 3 from mc     Somple Lowland RF Plot 3 from mc     Sompl | TH 4/20/2015 12:08 PM Microsoft Office E 5<br>Select a file<br>SEARTH 4/20/2015 12:09 PM Microsoft Office E 5<br>Select a file<br>Select a file<br>Select a file<br>to preview.<br>Select a file<br>Select a file | pot/Shoot Ratio:       0.26         Region:       No regions defined for your projec         Equation:       Select An Equation         Biomass Sheet:       Browse No file selected. | Upload<br>Download Hide<br>Important<br>important | USADO Franco<br>PRES ASBO<br>BPT<br>Committee<br>Dissectation<br>Dissectation<br>Dissectation                                                                                                    |
| Side 33 of 33 "Office Theme"                                                                                                    | Project Soil Data<br>Thi                                                                                                    | No file selected.<br>Upload Cancel                                                                                                    | Download Upload                                   | Questions<br>Industry des<br>2019 piesvids<br>Wiend year<br>Unand year<br>Unand Year<br>Unand Year<br>Unand Year<br>Year<br>Unand Year<br>Year<br>Year<br>Year<br>Year<br>Year<br>Year<br>Year |

| Eile       Edit       View       Higtory       Bookmarks       Iools       Help         Image: Carbon Calculations       X       + |                              |                                                       |                     |             |                       |      |   |   | X |
|----------------------------------------------------------------------------------------------------|------------------------------|-------------------------------------------------------|---------------------|-------------|-----------------------|------|---|---|---|
| gcf.carbon2markets.org/measuring/carbon_calculations/55/                                                                           |                              | ⊽ C <sup>e</sup> ⊂ Search                             |                     | •           | 合 ☆ 自                 | 🔩 🗸  | 1 | 9 | Ξ |
| 🖉 Demo Project Costa Rica 🗸                                                                                                    | Forest Carbon MRV Sy         | /stem                                                 |                     | Utilities ᠇ | FOR837Dem             | 10 r |   |   |   |
| Forest Carbon MRV System / Mea                                                                                                    | suring / Carbon Calculations |                                                       |                     |             |                       |      |   |   |   |
| Project Information                                                                                                    | Parcel Management            | Inventory Planning                                    | Carbon Calculations |             |                       |      |   |   |   |
| Project Documents                                                                                                    | Carbon Data for Project:     | Demo Project Costa Rica                               |                     |             |                       |      |   |   |   |
| ♥ Sampling Design                                                                                                    | Select Parcel                | Select a parcel                                       |                     |             | ·                     |      |   |   |   |
| Mapping                                                                                                    |                              |                                                       |                     |             |                       |      |   |   |   |
| A Measuring                                                                                                    | Tier 1 Carbon Data           |                                                       |                     |             |                       |      |   |   |   |
| Emissions Calculator                                                                                                    | Carbon Stocks                | You must Select a Parcel to activate this link.       |                     |             |                       |      |   |   | = |
| Reporting                                                                                                    | Carbon Stocks by Parcel      |                                                       |                     |             | Click Here            |      |   |   |   |
| C Project Settings                                                                                                    | Carbon Summary               |                                                       |                     |             | Click Here            |      |   |   |   |
|                                                                                                    | Tier 2 Carbon Data           |                                                       |                     |             |                       |      |   |   |   |
|                                                                                                    | Carbon Stocks                | You must Select a Parcel to activate this link.       |                     |             |                       |      |   |   |   |
|                                                                                                    | Carbon Stocks by Parcel      | fou must select a Parcel to activate tins link.       |                     |             | Click Here            |      |   |   |   |
|                                                                                                    | Carbon Summary               |                                                       |                     |             | Click Here            |      |   |   |   |
|                                                                                                    |                              |                                                       |                     |             |                       |      |   |   |   |
|                                                                                                    | Tier 3 Carbon Data           |                                                       |                     |             |                       |      |   |   |   |
|                                                                                                    | Statistical Summary of Plot  | ts<br>You must Select a Parcel to activate this link. |                     |             |                       |      |   |   |   |
|                                                                                                    | Carbon Stocks by Plot        | Ver must Calanta David to a first this list.          |                     |             |                       |      |   |   |   |
|                                                                                                    |                              | You must Select a Parcel to activate this link.       |                     |             |                       | TATE |   |   |   |
| Forest Carbon MRV System                                                                                                    |                              |                                                       |                     |             | MICHIGAN S<br>UNIVERS |      |   |   |   |

| Calculations × +                                  |                              |                            |                          |  |
|---------------------------------------------------|------------------------------|----------------------------|--------------------------|--|
| arbon2markets.org/measuring/carbon_calculations/5 | 5/                           | ⊽ C <sup>e</sup> Q, Search |                          |  |
| 🔎 Demo Project Costa Rica                         | Forest Carbon MRV System     |                            | Utilities r FOR837Demo r |  |
| A Measuring                                       | Equations Used               |                            | Click Here               |  |
| Emissions Calculator                              | ,<br>Tier 1 Carbon Data      |                            |                          |  |
| Reporting                                         | Carbon Stocks                |                            | Click Here               |  |
| Project Settings                                  |                              |                            |                          |  |
|                                                   | Carbon Stocks by Parcel      |                            | Click Here               |  |
|                                                   | Carbon Summary               |                            | Click Here               |  |
|                                                   | Tier 2 Carbon Data           |                            |                          |  |
|                                                   | Carbon Stocks                |                            | Click Here               |  |
|                                                   |                              |                            |                          |  |
|                                                   | Carbon Stocks by Parcel      |                            | Click Here               |  |
|                                                   | Carbon Summary               |                            | Click Here               |  |
|                                                   | Tier 3 Carbon Data           |                            |                          |  |
|                                                   | Statistical Summary of Plots |                            | Click Here               |  |
|                                                   |                              |                            |                          |  |
|                                                   | Carbon Stocks by Plot        |                            | Click Here               |  |
|                                                   | Carbon Stocks by Parcel      |                            | Click Here               |  |
|                                                   | Carbon Summary               |                            | Click Here               |  |
|                                                   | Carbon Uncertainty           |                            | Click Here               |  |
|                                                   | L                            |                            |                          |  |

Ţ

File
Edit
View
Higtory
Bookmarks
Tools
Help

Carbon Calculations
×
+

Carbon Calculations
×
+

Carbon2markets.org/measuring/carbon\_calculations/55/
C
Search
\*
A
O
E

#### Demo Project Costa Rica - Forest Carbon MRV System

## Carbon Stocks by Plot

| Plot Descriptor | s       |                             |          | Carbon Density |           |           |              |                |             |
|-----------------|---------|-----------------------------|----------|----------------|-----------|-----------|--------------|----------------|-------------|
| Parcel ID       | Plot ID | Plot Area (m <sup>2</sup> ) | Trees/ha | AGB tC/ha      | BGB tC/ha | SOC tC/ha | Litter tC/ha | Deadwood tC/ha | Total tC/ha |
| Upland RF       | plot_11 | 900.00                      | 367      | 713.03         | 185.39    | —         | 0.00         | 0.00           | 898.42      |
| Upland RF       | plot_12 | 900.00                      | 367      | 770.24         | 200.26    | —         | 0.00         | 0.00           | 970.50      |
| Upland RF       | plot_10 | 900.00                      | 311      | 540.65         | 140.57    | —         | 0.00         | 0.00           | 681.22      |
| Mean Value      |         |                             | 348      | 674.64         | 175.41    | 0.00      | 0.00         | 0.00           | 850.05      |

Close

X

| Carbon Stocks by Parcel      | Click Here |
|------------------------------|------------|
| Carbon Summary               | Click Here |
| Tier 3 Carbon Data           |            |
| Statistical Summary of Plots | Click Here |
| Carbon Stocks by Plot        | Click Here |
| Carbon Stocks by Parcel      | Click Here |
| Carbon Summary               | Click Here |
| Carbon Uncertainty           | Click Here |

Forest Carbon MRV System

MICHIGAN STATI

Carbon Calculations

<u>File Edit View History Bookmarks Tools H</u>elp

Contemporary of the state of the state of th

× +

V C Q Search

## ↓ 佘 ☆ 自 🍕 - ∢ 🤤 🗩 🗧

\_ **D** X

×

#### Demo Project Costa Rica - Forest Carbon MRV System

# Carbon Stocks by Parcel

| Parcel Descriptors  |          | Carbon [  | Density      | ensity |        |          | Carbon Stocks      |              |      |        |          |              |  |
|---------------------|----------|-----------|--------------|--------|--------|----------|--------------------|--------------|------|--------|----------|--------------|--|
| Values below in ha  |          | Values be | low in tC/ha |        |        |          | Values below in tC |              |      |        |          |              |  |
| ID                  | Area     | AGB       | BGB          | SOC    | Litter | Deadwood | AGB                | BGB          | Soil | Litter | Deadwood | Total        |  |
| Degraded Forest     | 431.32   | 93.87     | 24.41        | 0.00   | 0.00   | 0.00     | 40,488.39          | 10,526.98    | 0.00 | 0.00   | 0.00     | 51,015.37    |  |
| Lowland RF          | 4,425.39 | 334.02    | 86.85        | 0.00   | 0.00   | 0.00     | 1,478,174.20       | 384,325.29   | 0.00 | 0.00   | 0.00     | 1,862,499.49 |  |
| Mixed Agric and TOF | 1,226.97 | 63.10     | 16.41        | 0.00   | 0.00   | 0.00     | 77,418.08          | 20,128.70    | 0.00 | 0.00   | 0.00     | 97,546.79    |  |
| Upland RF           | 2,696.64 | 674.64    | 175.41       | 0.00   | 0.00   | 0.00     | 1,819,263.95       | 473,008.63   | 0.00 | 0.00   | 0.00     | 2,292,272.58 |  |
| Project Totals      |          |           |              |        |        |          | 13,137,668.82      | 3,415,793.89 | 0.00 | 0.00   | 0.00     | 0.00         |  |

Close

| Statistical Summary of Plots | Click Here |
|------------------------------|------------|
|                              |            |
| Carbon Stocks by Plot        | Click Here |
| Carbon Stocks by Parcel      |            |
|                              | Click Here |
| Carbon Summary               | Click Here |
| Carbon Uncertainty           | Click Here |

Forest Carbon MRV System